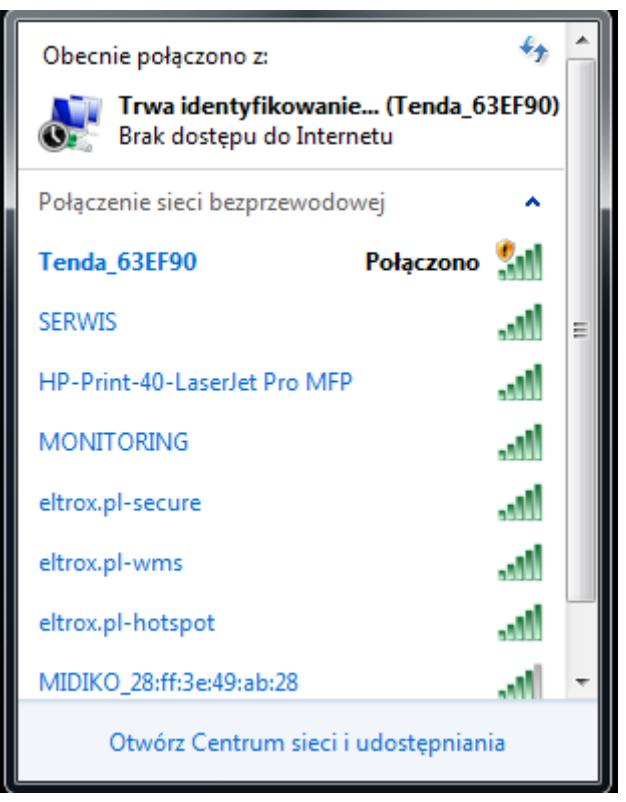

*2.Łączymy sie po przez wyemitowaną sieć (Tenda\_63EF90) z kartą bezprzewodową*

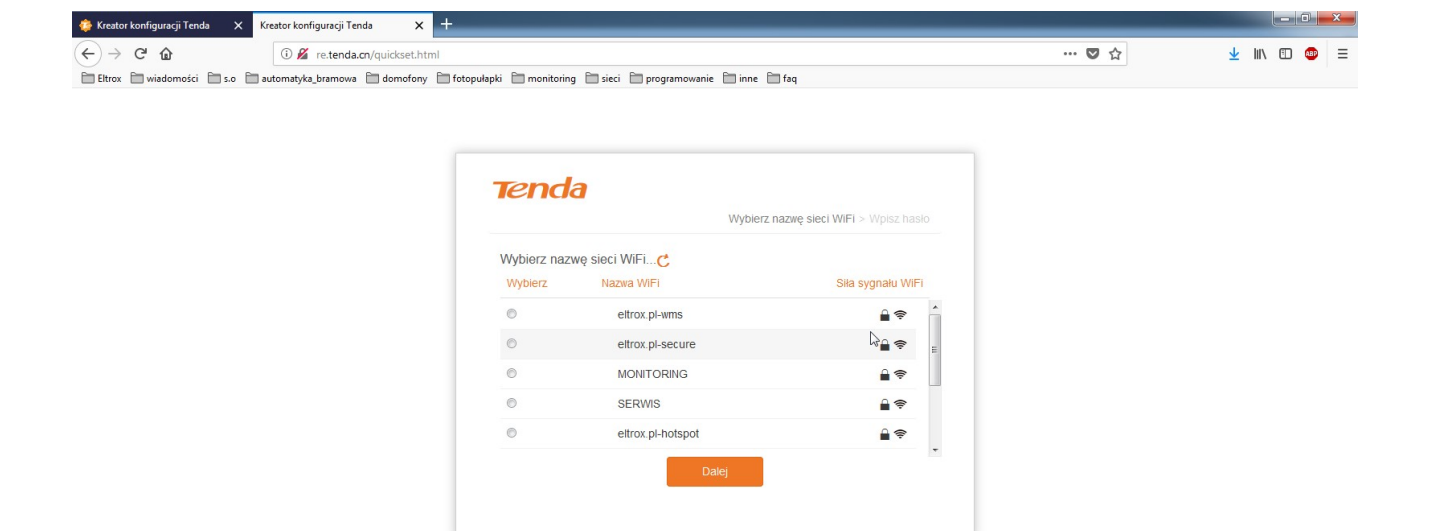

<u>(a) a a a a a bair is is is is a a r</u> *3.Uruchamiamy przeglądarke i w pasku adresu wpisujemu http://re.tenda.cn następnie wybieramy sieć której ma być zwiększony sygnal*

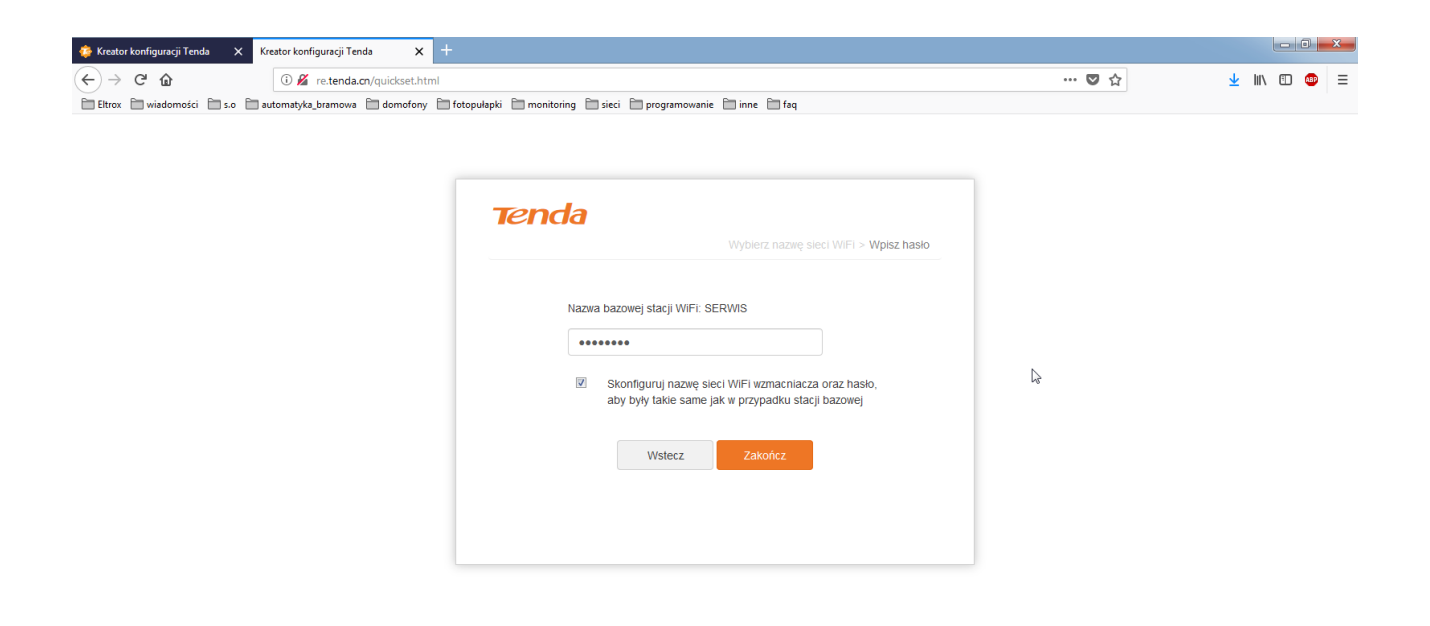

*4.Następnie podajemy hasło do naszej sieci*

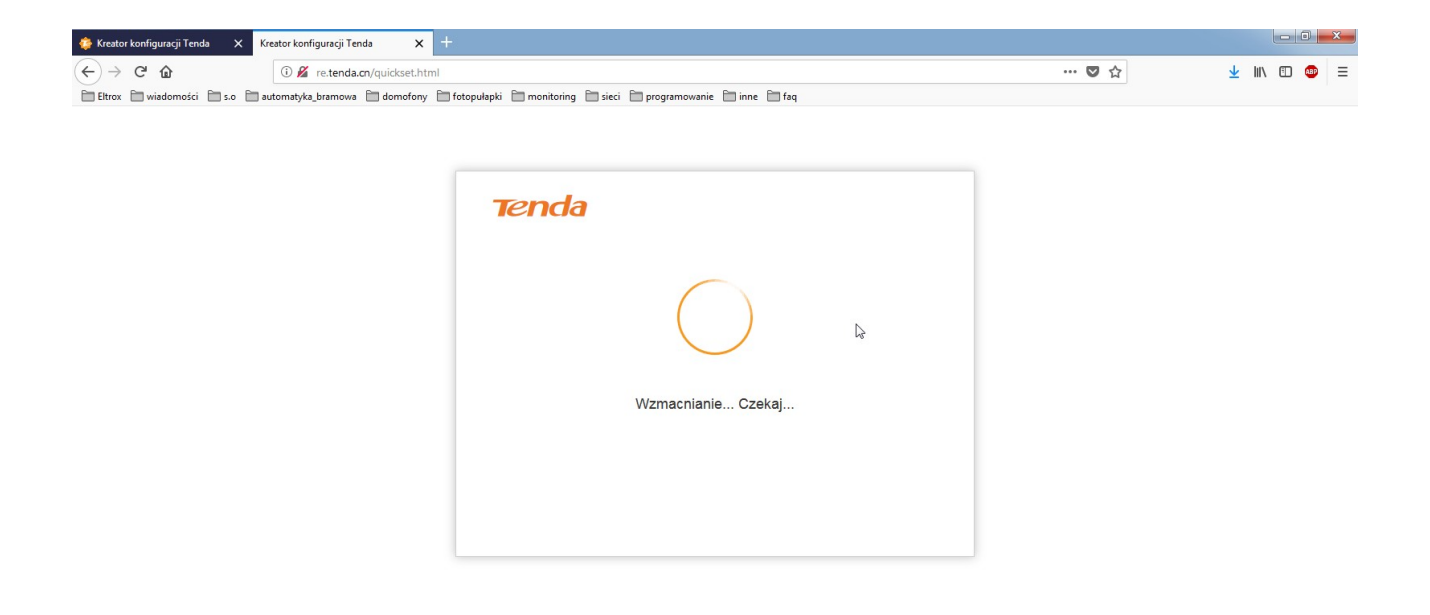

*5.Czekamy aż tenda się zepnie bezprzewodowo z routerem*

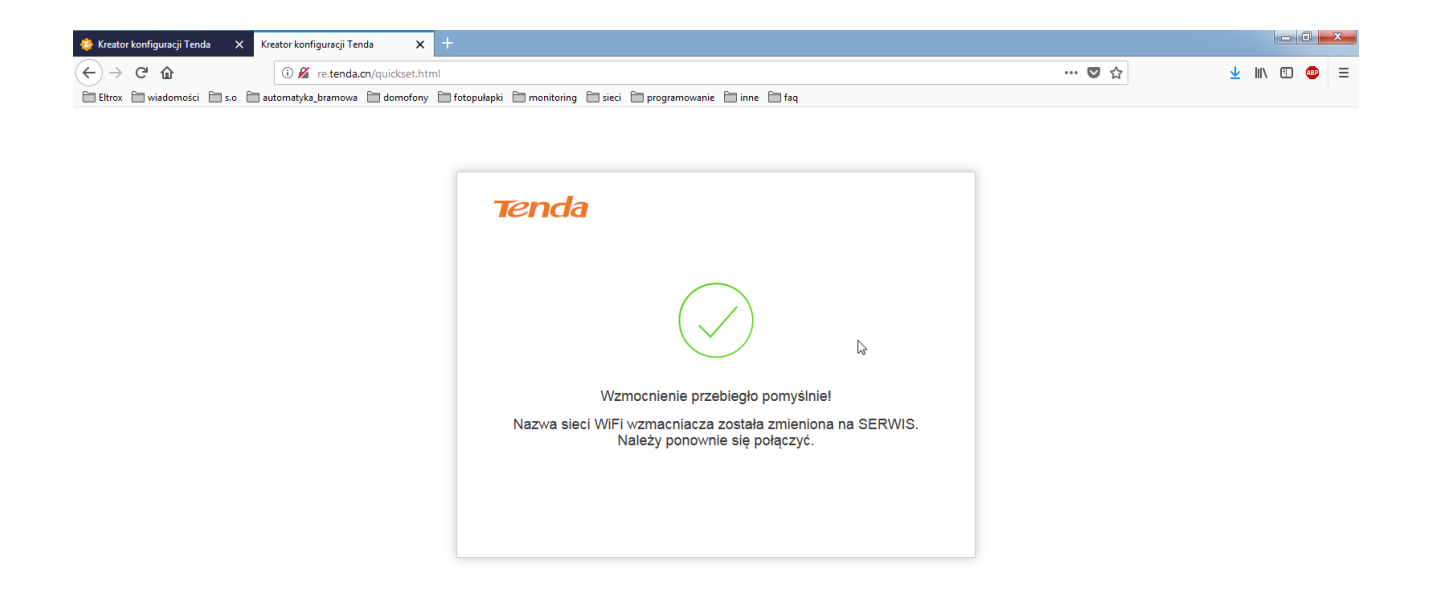

*6.Po udanym spięciu linka bezprzewodowego powinniśmy otrzymać następujący komunikat*

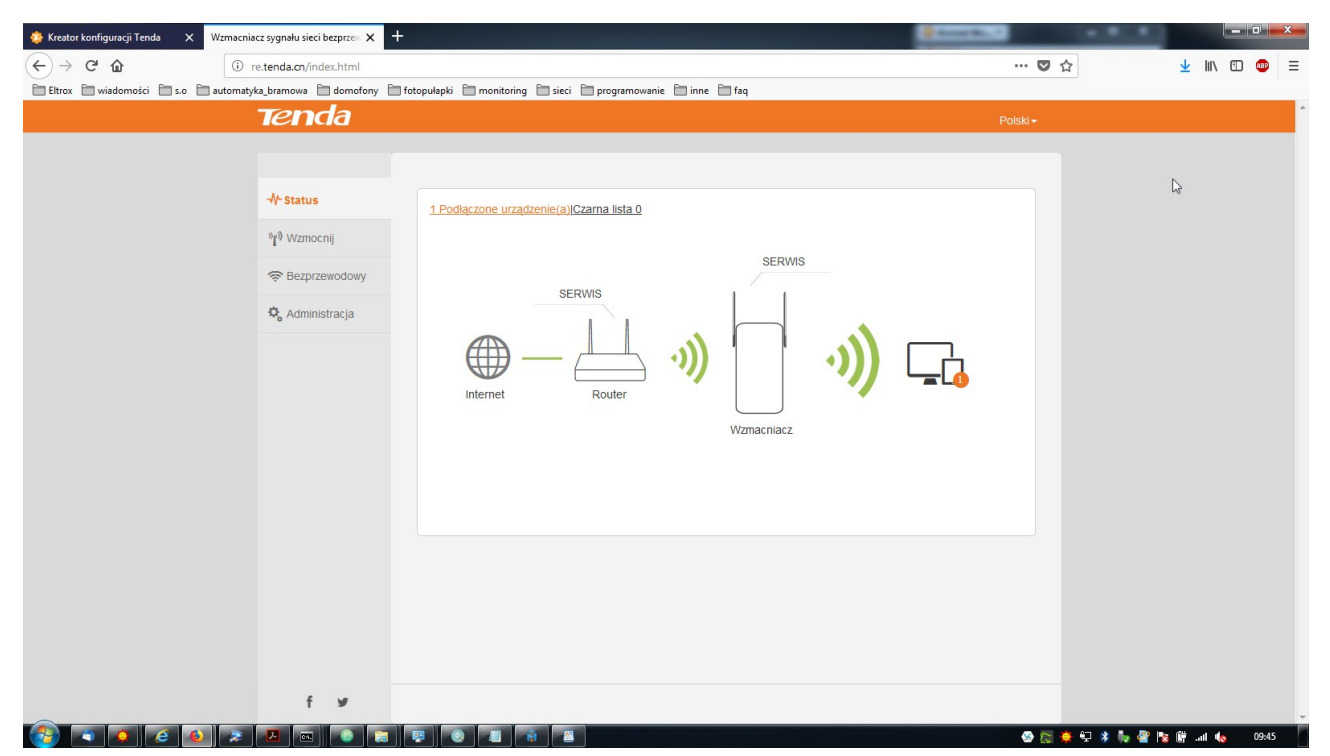

 *7.W statucie powinniśmy mieć następujący widok po prawidłowym spięciu urządzenia*

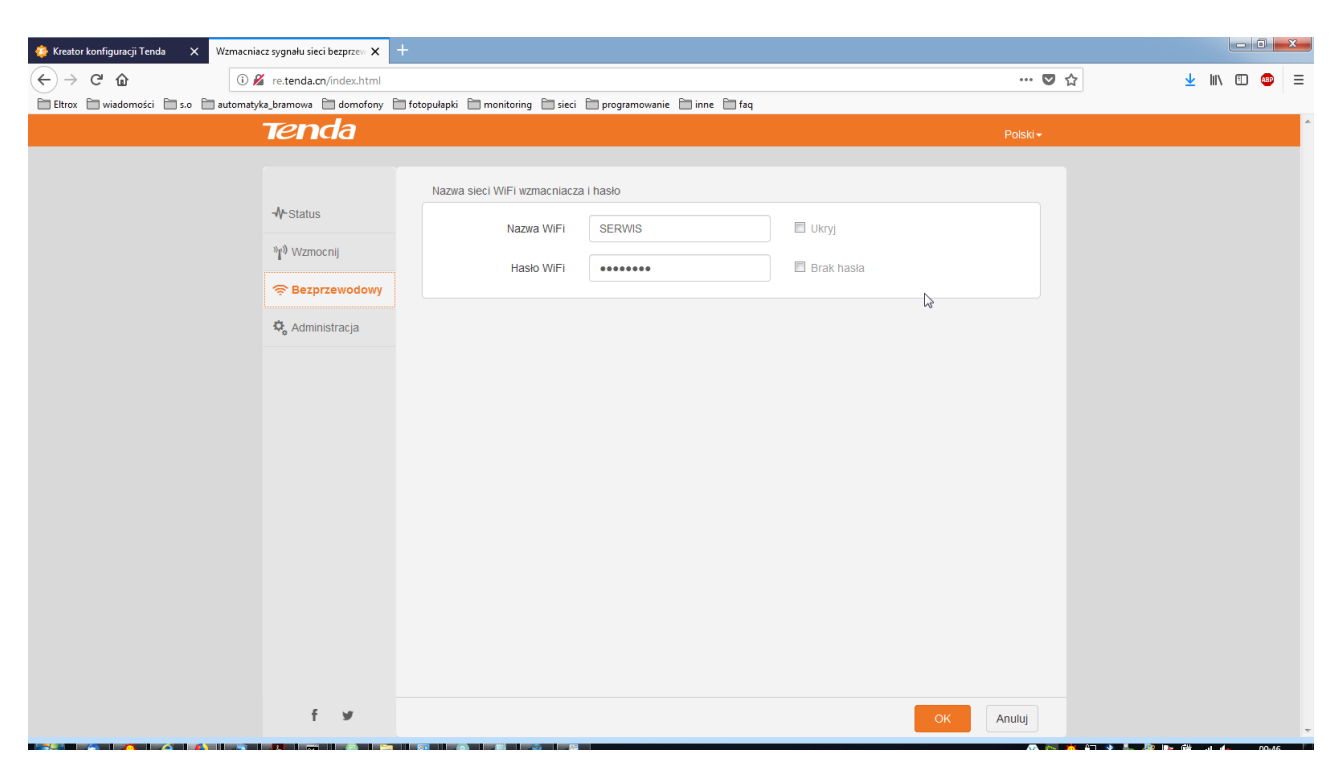

*8.W tym miejscu mamy podaną nazwę SSID sieci jaką tworzy tenda oraz hasło* 

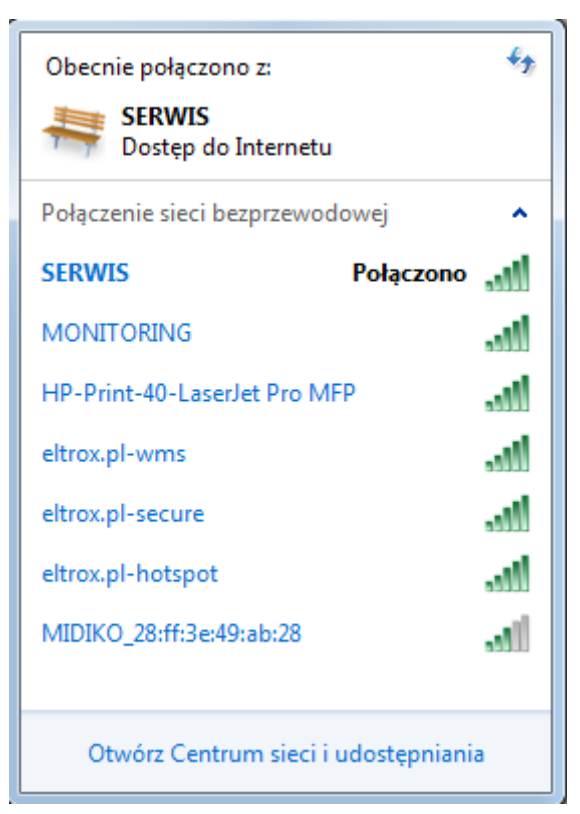

*9.Łącząc się z siecią powinniśmy automatycznie spiąć się z tendą* 

**Uwagi: Proszę zmienić na routerze z kanału auto na kanał od 1 do 12 ponieważ tenda nie zepnie linka z kanałami powyżej. Należy uważać aby tenda nie podebrała istniejącego adresu w sieci. Dlatego na routerze jeśli posiadamy adresy statyczne w sieci należy ustawić przedział DHCP np. od xxx.xxx.xxx.100 do xxx.xxx.xxx.200 Następnie adresy statyczne ustawić spoza puli DHCP czyli w przypadku powyższej konfiguracji od xxx.xxx.xxx.1 do xxx.xxx.xxx.99**